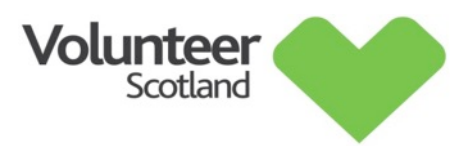

#### **Get Started with Online Learning**

We are looking forward to you joining us for an online learning session. This guide is to help you get started with online learning and covers what equipment you need, what to check before the session and what to do if things go wrong! We're sure you'll enjoy these sessions and look forward to 'seeing' you soon.

#### **What you will need:**

- **A quiet space**  If you're normally in an open plan office book a meeting room to ensure you're free from distractions. Your colleagues won't realise that having your headset on at your computer means you're attending training and from our experience will come over and chat to you!
- **A computer** You need a minimum of 256 MB of RAM, but we recommend a minimum of 1 GB. (You can check this by going to 'my computer' and right clicking to select 'properties'). You also need a web browser to connect to the software, and a good sound card.
- **Internet connection** A broadband connection of around 3MB is needed and although most broadband speeds are fine, you can check yours using a free programme such as www.broadbandspeedchecker.co.uk. **It is best to connect directly to the internet and not use a wireless network connection** as this can cause the sound to drop in and out. You can do this using an Ethernet cable which plugs into the back of your Router. Often, Routers come with an Ethernet cable but if not they can be purchased for about £5.
- **Good quality headset** To get the best from the session you will need a headset with a microphone, and preferably a USB connection not a wireless connection. Please don't rely on your computer's speakers and microphone as this can cause feedback problems for everyone attending. You can buy one for around £20 from PC World.

### **Before the session**

Click on the link supplied in your confirmation email. Under the launch class button, you will see an option for 'System & Device check'. (Please note: you **do not** need to download the app.)

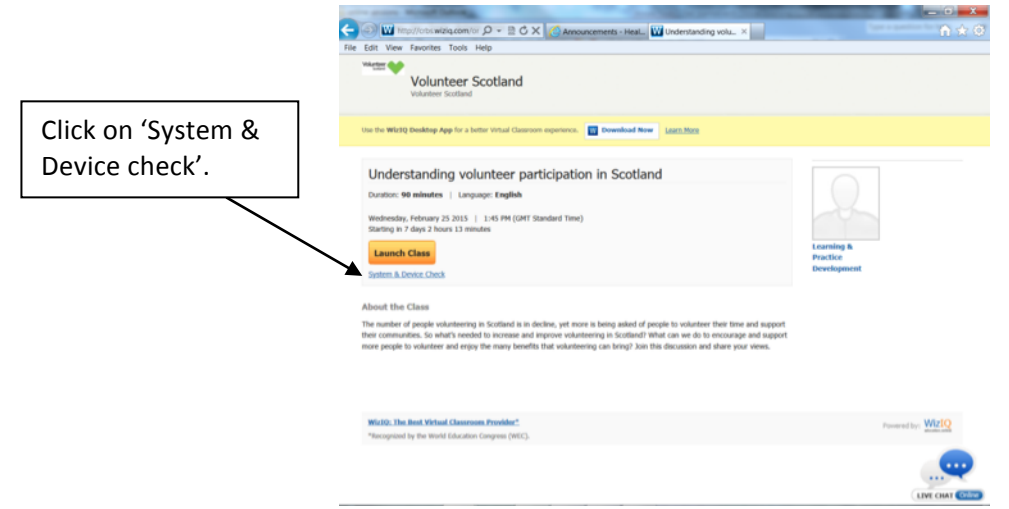

You will then see the page below (you might get a pop up asking you to install or update java which can be downloaded from www.java.com). The test results need to show green ticks not red crosses. Where red crosses are shown you might need to contact your IT support for assistance.

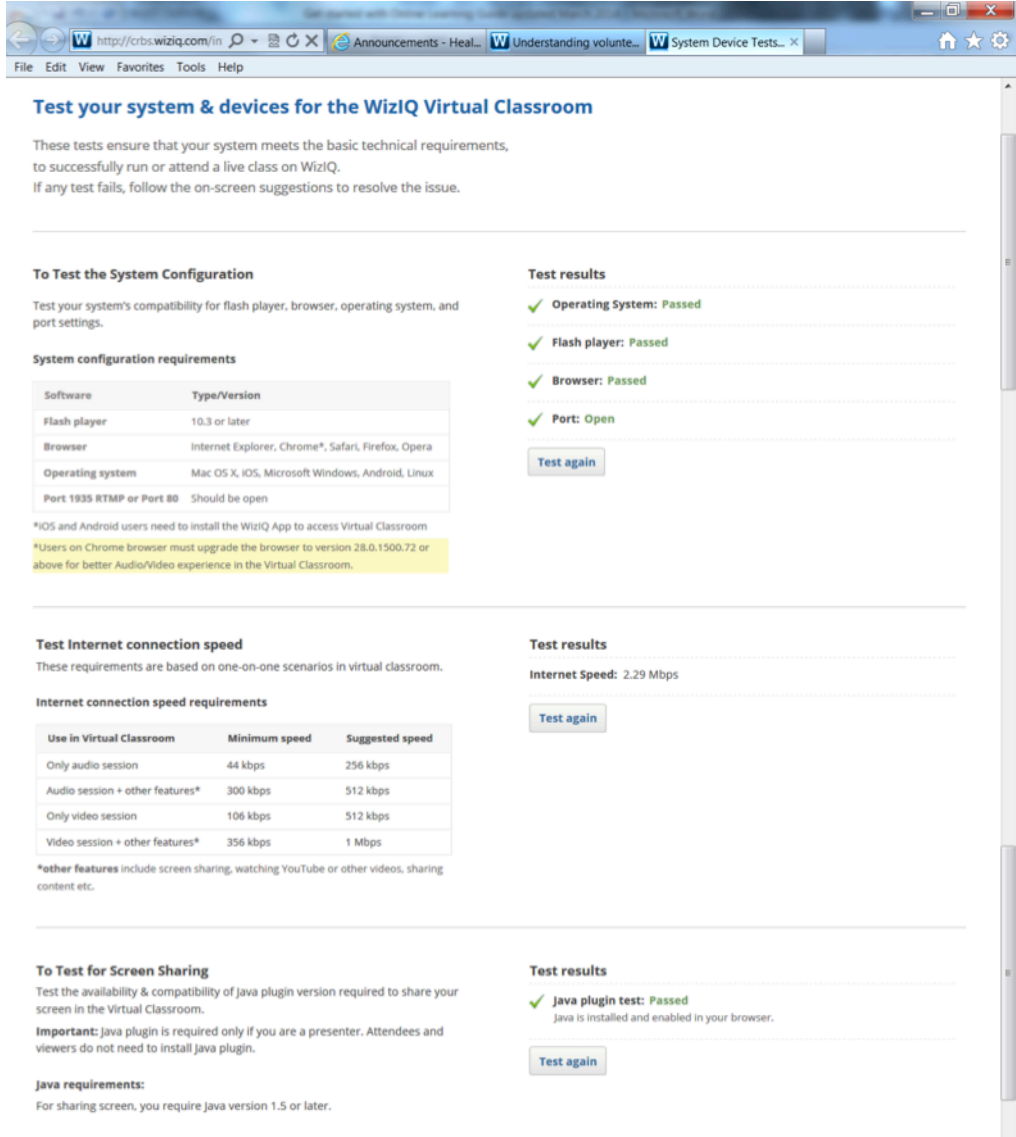

It's also important to test your speakers and microphone. You might need to allow the flash player settings below.

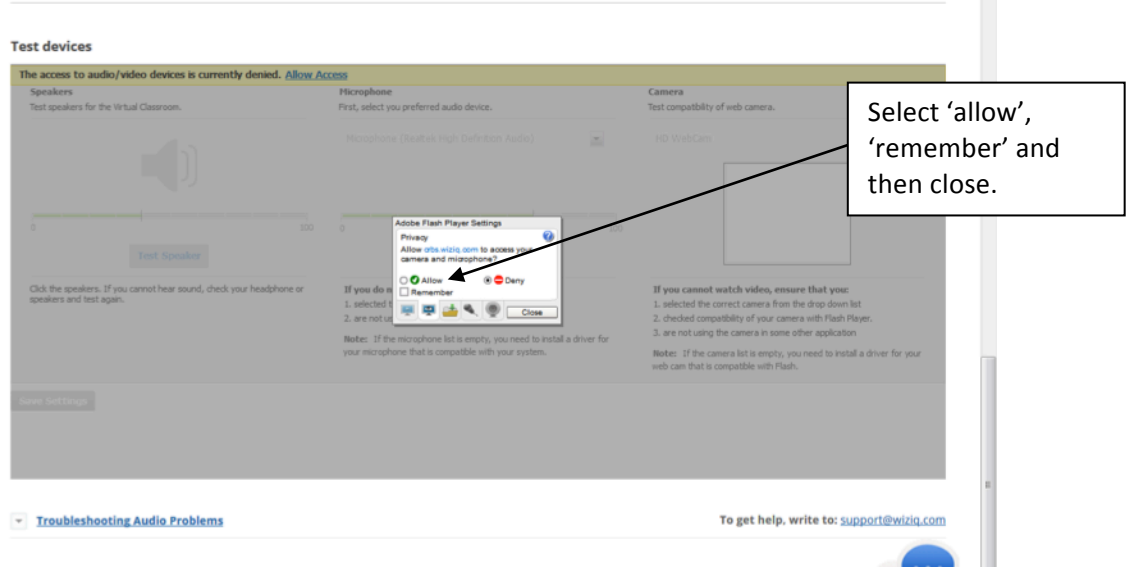

You will then be able to select to 'test speaker' and 'test microphone'. We will not be using a camera. Make sure that your headset is selected and not the computer's own microphone.

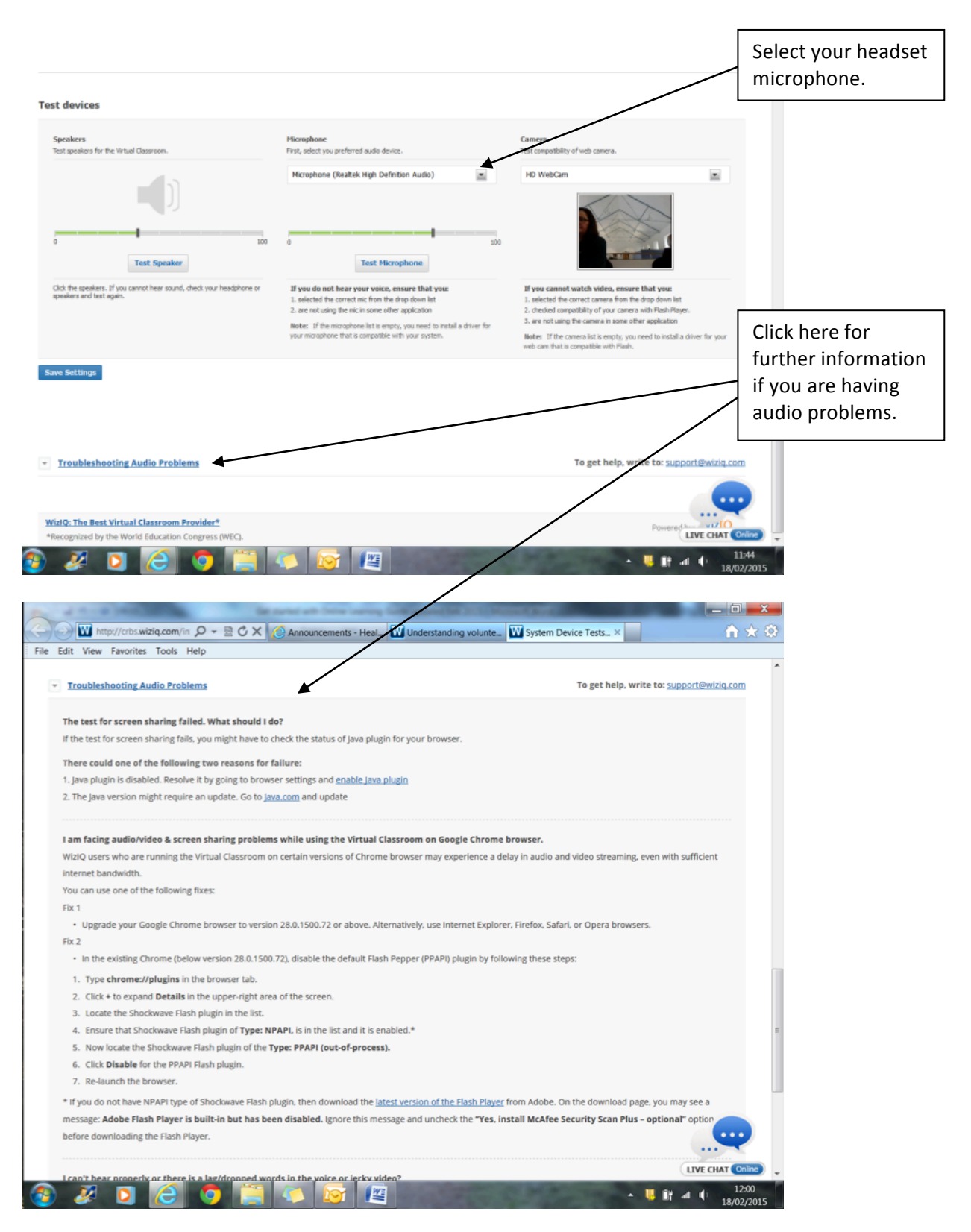

If you have tried all of the above and are continuing to have difficulties checking whether your system works, please give us a call well in advance of the session. We can talk it through with you and a test session online to try out your device settings.

# **Logging in to the session.**

Just in case there are technical problems on the day we suggest joining the session at least 15 minutes before it is due to start. Once you've joined the session you will have time to check your audio and 'chat' with others before you start.

Click on the link provided in the confirmation email. You will then be able to select 'launch class' to join the session. You will be asked for your name before entering the classroom.

# **Getting your Audio right.**

Once you have launched the session it is useful to carry out this audio check each time you attend a live session.

- In the top right corner of the application, click on the symbol of a spanner.
- Select Device Settings.
- Make sure you select the headset you've connected and not the computer's own speakers and microphone.
- Remember to test both the speaker and microphone settings.
- We will not be using the camera.
- Click Save Settings within the Device Settings dialogue box to save these settings.

## **Top tips!**

Don't worry if things go wrong; when technology is involved it probably will at some point! Testing the settings in advance and joining the session during the set up time is really important so the facilitator has time to help you resolve any issues.

Things to try if you're having problems:

- Connect directly to the internet; don't rely on a wireless network connection.
- Make sure there are no background programmes running.
- Go to your computer's 'control panel' and check your headset is selected as the default speakers and microphone.
- Re-run the test for microphone and speakers.
- Try connecting your headphones via a different USB port.
- Try using a different internet browser. We have found Explorer better than Chrome.
- Close the application and try logging in again.
- If all else fails switch everything off and back on again!

## **Once the session has started, the facilitator must focus on delivering the session for everyone else attending so will be less able to help you.**

And, if all of the above fails the sessions will be recorded and a web link emailed out to all participants afterwards so you'll still be able to watch it. If the session crashes for all participants, try to log back in using the link provided in the email. The facilitator will contact you by phone or email if it can't be resolved and re-arrange an alternative session.

## **Any further questions?**

We're looking forward to working with you and are confident you'll enjoy these sessions. If you'd like to contact us, our details are below:

Email: hello@volunteerscotland.org.uk Tel: 01786 479 593.